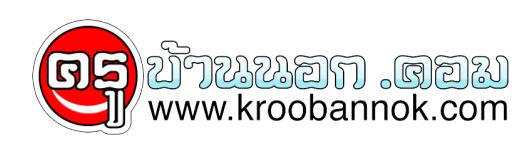

**ตั้งชื่อให้ไดรว์...**

นำเสนอเมื่อ : 30 ก.ค. 2551

เมื่อเราต่องการตั้งชื่อไห้ไดรวิต่าง ๆ ......บนเครื่องคอมพิวเตอร์ของเรา เพื่อสะดวกต่อการไชงาน ...เช่น กรณีเราเสียบธมบไดรวหรืออุปกรณ์ต่าง ๆ บนเครื่องหลายๆ ชิ้น ก็จะได้ทราบว่า ไดรวไหนเป็นอันไหน....

ขั้นตอน

- 1. เข้า My computer
- 2. คลิกขวาตรงไดรว์ที่ต้องการตั้งชื่อ
- 3. เลือก properties
- 4. เลือกแท็บ General แล้วพิมพ์ชื่อไดรว์ในช่องว่าง ตามต้องการ

............................................................. เอามะพร้าวมาขายสวนหรือเปล่าก็ไม่รู้....................................